# Old Company Name in Catalogs and Other Documents

On April 1<sup>st</sup>, 2010, NEC Electronics Corporation merged with Renesas Technology Corporation, and Renesas Electronics Corporation took over all the business of both companies. Therefore, although the old company name remains in this document, it is a valid Renesas Electronics document. We appreciate your understanding.

Renesas Electronics website: http://www.renesas.com

April 1st, 2010 Renesas Electronics Corporation

Issued by: Renesas Electronics Corporation (http://www.renesas.com)

Send any inquiries to http://www.renesas.com/inquiry.

# **Notice**

- 1. All information included in this document is current as of the date this document is issued. Such information, however, is subject to change without any prior notice. Before purchasing or using any Renesas Electronics products listed herein, please confirm the latest product information with a Renesas Electronics sales office. Also, please pay regular and careful attention to additional and different information to be disclosed by Renesas Electronics such as that disclosed through our website.
- 2. Renesas Electronics does not assume any liability for infringement of patents, copyrights, or other intellectual property rights of third parties by or arising from the use of Renesas Electronics products or technical information described in this document. No license, express, implied or otherwise, is granted hereby under any patents, copyrights or other intellectual property rights of Renesas Electronics or others.
- 3. You should not alter, modify, copy, or otherwise misappropriate any Renesas Electronics product, whether in whole or in part.
- 4. Descriptions of circuits, software and other related information in this document are provided only to illustrate the operation of semiconductor products and application examples. You are fully responsible for the incorporation of these circuits, software, and information in the design of your equipment. Renesas Electronics assumes no responsibility for any losses incurred by you or third parties arising from the use of these circuits, software, or information.
- 5. When exporting the products or technology described in this document, you should comply with the applicable export control laws and regulations and follow the procedures required by such laws and regulations. You should not use Renesas Electronics products or the technology described in this document for any purpose relating to military applications or use by the military, including but not limited to the development of weapons of mass destruction. Renesas Electronics products and technology may not be used for or incorporated into any products or systems whose manufacture, use, or sale is prohibited under any applicable domestic or foreign laws or regulations.
- 6. Renesas Electronics has used reasonable care in preparing the information included in this document, but Renesas Electronics does not warrant that such information is error free. Renesas Electronics assumes no liability whatsoever for any damages incurred by you resulting from errors in or omissions from the information included herein.
- 7. Renesas Electronics products are classified according to the following three quality grades: "Standard", "High Quality", and "Specific". The recommended applications for each Renesas Electronics product depends on the product's quality grade, as indicated below. You must check the quality grade of each Renesas Electronics product before using it in a particular application. You may not use any Renesas Electronics product for any application categorized as "Specific" without the prior written consent of Renesas Electronics. Further, you may not use any Renesas Electronics product for any application for which it is not intended without the prior written consent of Renesas Electronics. Renesas Electronics shall not be in any way liable for any damages or losses incurred by you or third parties arising from the use of any Renesas Electronics product for an application categorized as "Specific" or for which the product is not intended where you have failed to obtain the prior written consent of Renesas Electronics. The quality grade of each Renesas Electronics product is "Standard" unless otherwise expressly specified in a Renesas Electronics data sheets or data books, etc.
	- "Standard": Computers; office equipment; communications equipment; test and measurement equipment; audio and visual equipment; home electronic appliances; machine tools; personal electronic equipment; and industrial robots.
	- "High Quality": Transportation equipment (automobiles, trains, ships, etc.); traffic control systems; anti-disaster systems; anticrime systems; safety equipment; and medical equipment not specifically designed for life support.
	- "Specific": Aircraft; aerospace equipment; submersible repeaters; nuclear reactor control systems; medical equipment or systems for life support (e.g. artificial life support devices or systems), surgical implantations, or healthcare intervention (e.g. excision, etc.), and any other applications or purposes that pose a direct threat to human life.
- 8. You should use the Renesas Electronics products described in this document within the range specified by Renesas Electronics, especially with respect to the maximum rating, operating supply voltage range, movement power voltage range, heat radiation characteristics, installation and other product characteristics. Renesas Electronics shall have no liability for malfunctions or damages arising out of the use of Renesas Electronics products beyond such specified ranges.
- 9. Although Renesas Electronics endeavors to improve the quality and reliability of its products, semiconductor products have specific characteristics such as the occurrence of failure at a certain rate and malfunctions under certain use conditions. Further, Renesas Electronics products are not subject to radiation resistance design. Please be sure to implement safety measures to guard them against the possibility of physical injury, and injury or damage caused by fire in the event of the failure of a Renesas Electronics product, such as safety design for hardware and software including but not limited to redundancy, fire control and malfunction prevention, appropriate treatment for aging degradation or any other appropriate measures. Because the evaluation of microcomputer software alone is very difficult, please evaluate the safety of the final products or system manufactured by you.
- 10. Please contact a Renesas Electronics sales office for details as to environmental matters such as the environmental compatibility of each Renesas Electronics product. Please use Renesas Electronics products in compliance with all applicable laws and regulations that regulate the inclusion or use of controlled substances, including without limitation, the EU RoHS Directive. Renesas Electronics assumes no liability for damages or losses occurring as a result of your noncompliance with applicable laws and regulations.
- 11. This document may not be reproduced or duplicated, in any form, in whole or in part, without prior written consent of Renesas Electronics.
- 12. Please contact a Renesas Electronics sales office if you have any questions regarding the information contained in this document or Renesas Electronics products, or if you have any other inquiries.
- (Note 1) "Renesas Electronics" as used in this document means Renesas Electronics Corporation and also includes its majorityowned subsidiaries.
- (Note 2) "Renesas Electronics product(s)" means any product developed or manufactured by or for Renesas Electronics.

Rev.13.00 Aug. 20, 2009 REJ10J0863-1300

**R0E521000CPE00 Release Notes - Read this before using this product -** 

Renesas Solutions Corp.

Thank you for purchasing the R0E521000CPE00 compact emulator. This document contains the information necessary for using this product. Be sure to read this before using the product.

### **Introduction**

The R0E521000CPE00 is a compact emulator for the R8C Family of Renesas 16-bit MCUs. This product consists of the following products.

- (1) Emulator: R0E521000CPE00 Compact emulator (board) for the R8C Family.
- (2) M16C R8C Compact Emulator Software Included software stored in the CD-ROM.
	- M16C R8C Compact Emulator Debugger

This is a control software specifically designed for the M16C R8C Compact Emulator to control the R0E521000CPE00 emulator.

- C compiler package: M3T-NC30WA (evaluation version)

This version is a limited version of the C compiler package M3T-NC30WA for M16C Series and R8C Family. The evaluation version compiler is functionally equivalent to the professional version for 60 days after its first compilation, but after the lapse of this period its use is limited to 64KB. Therefore, please choose to purchase a professional version before this period expires or continue using the free compiler as a limited version.

Note that separate marketing of the C compiler package M3T-NC30WA has been discontinued, and the three C compiler packages for the R8C and M16C MCU families have been integrated into one set and published under the name of "C Compiler Package for R8C and M16C Families" (R0C52100XSW05R).

Technical support and upgrade service are not provided with the M3T-NC30WA (evaluation version).

- The firmware file for the R0E521000CPE00 and the MCU files

The firmware file is a program which analyzes communication contents with the emulator debugger and controls the emulator hardware.

The MCU files are data files which have the information only on the target MCU to be debugged.

## **Setup Guide**

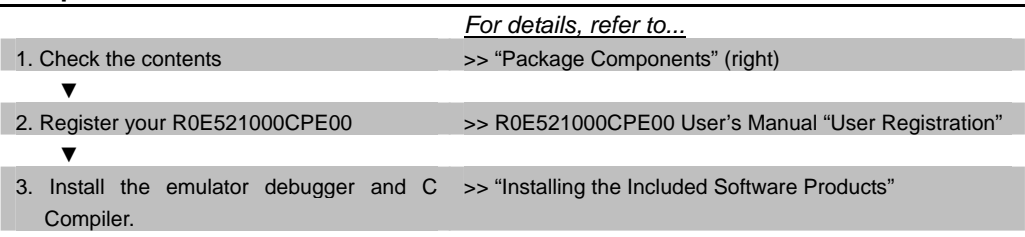

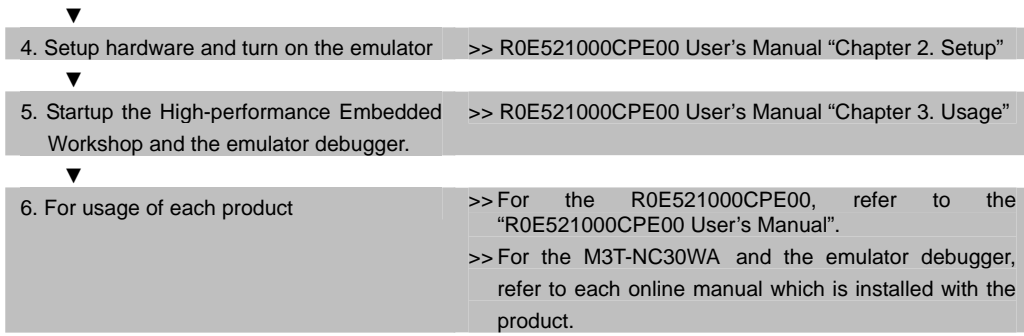

## **Applicable MCU Groups**

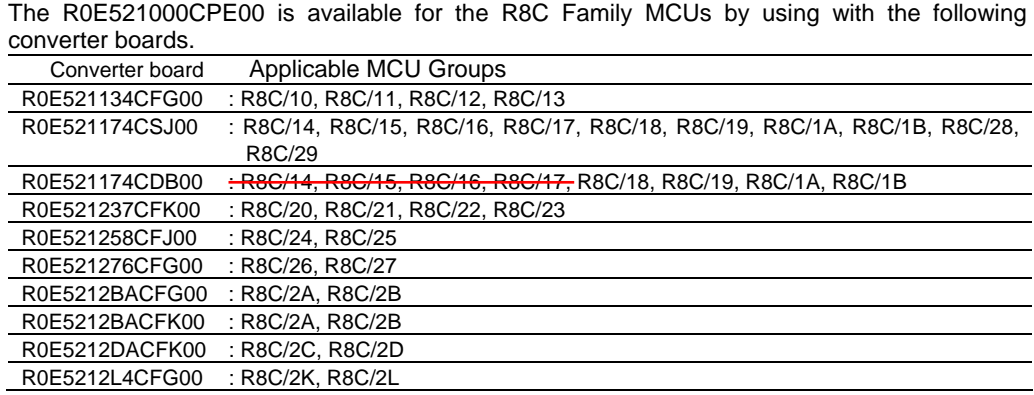

# **Package Components**

Check to see if your product package contains all of the following items before using the product.

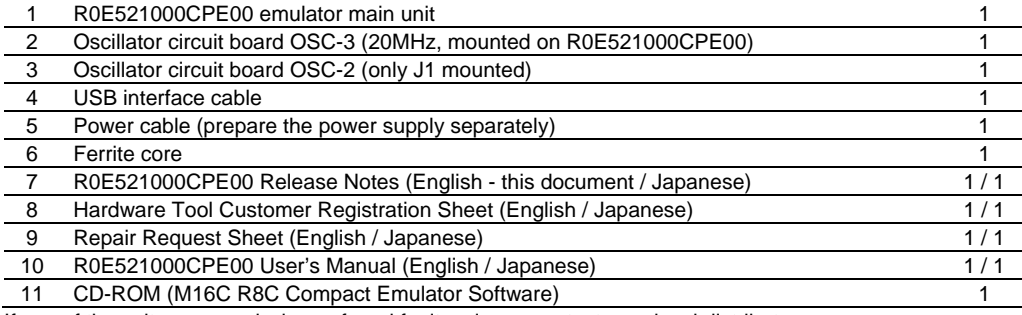

If any of these items are missing or found faulty, please contact your local distributor.

## **Operating Environment of the Included Software Products**

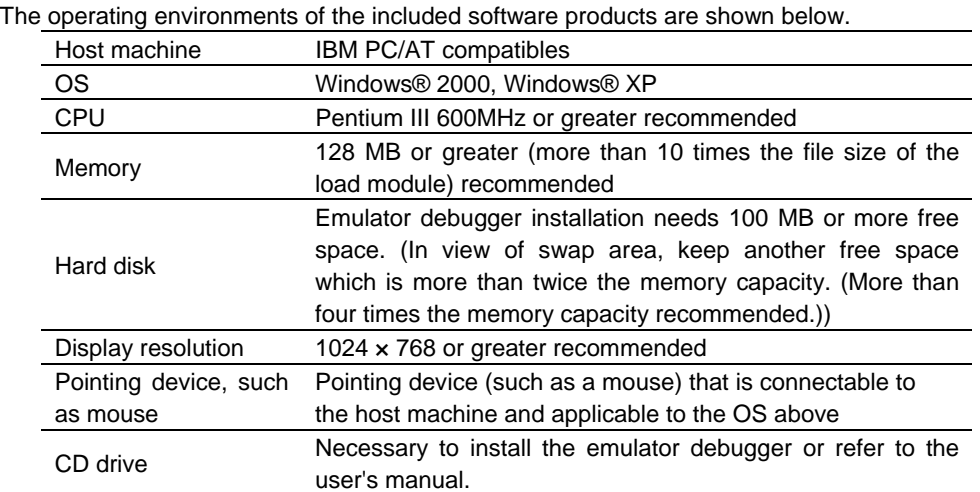

Windows is either a registered trademark or trademark of Microsoft Corporation in the United States and other countries.

## **Installing the Included Software Products**

After inserting the included CD-ROM into the host machine's CD-ROM drive, the installation window will open. Select the product to be installed and click "Install" button.

- \* If using Windows® XP or Windows® 2000 as the host machine OS, have the software installed by someone of administrator access level. Installation cannot be completed by users with lower access level status.
- \* If the professional version Compiler is already installed, do NOT install the Compiler (evaluation version) included with this product and use the professional version Compiler. Deselect "M16C Tool chain" in the features selection window for canceling the installation of the compiler of the evaluation version.

# **Precautions for Using the Included Software Products**

Release notes are installed during the software installation. Read it before using the software product.

Electronic manuals and release notes are included in the software package. To view electronic documents, download Adobe® Reader® from Adobe Systems website (http://www.adobe.com/).

Adobe and Reader are either registered trademarks or trademarks of Adobe Systems Incorporated in the United States and/or other countries.

## **For the Latest Information**

Visit our website (URL below). Please use this website providing the latest information of Renesas tool products. Furthermore, the latest version of the included software (emulator debugger and C compiler package evaluation version) can be downloaded. http://www.renesas.com/tools

## **To Contact Us**

For the emulator R0E521000CPE00 and emulator debugger, fill in the text file which is downloaded from the following URL, then send the information to your local distributor.

http://tool-support.renesas.com/eng/toolnews/registration/support.txt

We cannot answer any technical question about evaluation version of the C compiler package M3T-NC30WA.

## **Notes on Using This Product**

Before using this product, be sure to read the user's manual carefully. The following describes the precautions to be observed in common for all groups of the R8C Family microcomputers and those to be observed for each group. The functions that cannot be debugged with this product should please be debugged and evaluated with the on-chip debugging emulator E8a or the actual MCU.

## (1) R8C/10, /11, /12 and /13 Groups

- Note on the CPU rewrite mode

Debugging in CPU rewrite mode where the Erase Suspend function is enabled (FMR40 <sup>=</sup>"1") cannot be executed. Furthermore, the Block Erase and Byte Program times during CPU rewrite differ with those of the actual MCU.

#### (2) R8C/14 and /15 Groups

- Note on the CPU rewrite mode

Debugging in CPU rewrite mode where the Erase Suspend function is enabled (FMR40 <sup>=</sup>"1") cannot be executed. Furthermore, the Block Erase and Byte Program times during CPU rewrite differ with those of the actual MCU.

Note on changing the count source protection mode after reset select bit (CSPROINI) When you change the bit 7 (CSPROINI) of the Option Function Select Register (OFS at address 0FFFFh), by rewriting directly or downloading, the reset operation from the emulator should be done twice or more. Otherwise, the alteration may not be reflected.

### (3) R8C/16 and /17 Groups

- Note on the CPU rewrite mode

Debugging in CPU rewrite mode where the Erase Suspend function is enabled (FMR40 <sup>=</sup>"1") cannot be executed. Furthermore, the Block Erase and Byte Program times during CPU rewrite differ with those of the actual MCU.

- Note on the stop condition detection flag

When bit 3 (STOP) of the IIC Bus Status Register (ICSR at address 000BCh) is read out. its value is indeterminate.

- Note on changing the count source protection mode after reset select bit (CSPROINI) When you change the bit 7 (CSPROINI) of the Option Function Select Register (OFS at address 0FFFFh), by rewriting directly or downloading, the reset operation from the emulator should be done twice or more. Otherwise, the alteration may not be reflected.
- (4) R8C/18, /19, /1A and /1B Groups
	- Note on changing the count source protection mode after reset select bit (CSPROINI) When you change the bit 7 (CSPROINI) of the Option Function Select Register (OFS at address 0FFFFh), by rewriting directly or downloading, the reset operation from the emulator should be done twice or more. Otherwise, the alteration may not be reflected.
- (5) R8C/20, /21, /22 and /23 Groups
	- Note on the port XIN-XOUT switch bit (CM13) After changing the bit 3 (CM13) of the System Clock Control Register 1 (CM1 at address 00007h) to "1", do not set it to "0". Otherwise, the emulator cannot be operated normally.
	- Note on changing the count source protection mode after reset select bit (CSPROINI) When you change the bit 7 (CSPROINI) of the Option Function Select Register (OFS at address 0FFFFh), by rewriting directly or downloading, the reset operation from the emulator should be done twice or more. Otherwise, the alteration may not be reflected. - Note on access to the SFR area from the emulator debugger

In the memory window, ASM watch window and script window of the emulator debugger, if you reference or modify the SFR area in word, all the areas will be accessed by byte except for some areas of the timer RD related register (00146h--0014Fh, 00156h--0015Fh).

Note that the SFR area can be accessed from the user program, as specified in the program.

Note on holding the error flags in serial interfaces

The clear conditions of the overrun error flag (OER) when using the clock synchronous serial I/O mode and the clock asynchronous serial I/O (UART) mode, and the framing error flag (FER) and the parity error flag (PER) when using the clock asynchronous serial I/O (UART) mode are different form the actual MCU.

For details, refer to the technical update below.

http://documentation.renesas.com/eng/products/mpumcu/tu/tn16ca161ae.pdf

- Note on debugging the 128 Kbyte ROM product

The maximum ROM capacity supported by this product is 112 Kbytes. Therefore, you cannot debug a program larger than 112 Kbytes. The following shows the Flash Memory Block Diagram for when using with this product, taking the R8C/22 and /23 groups as an example.

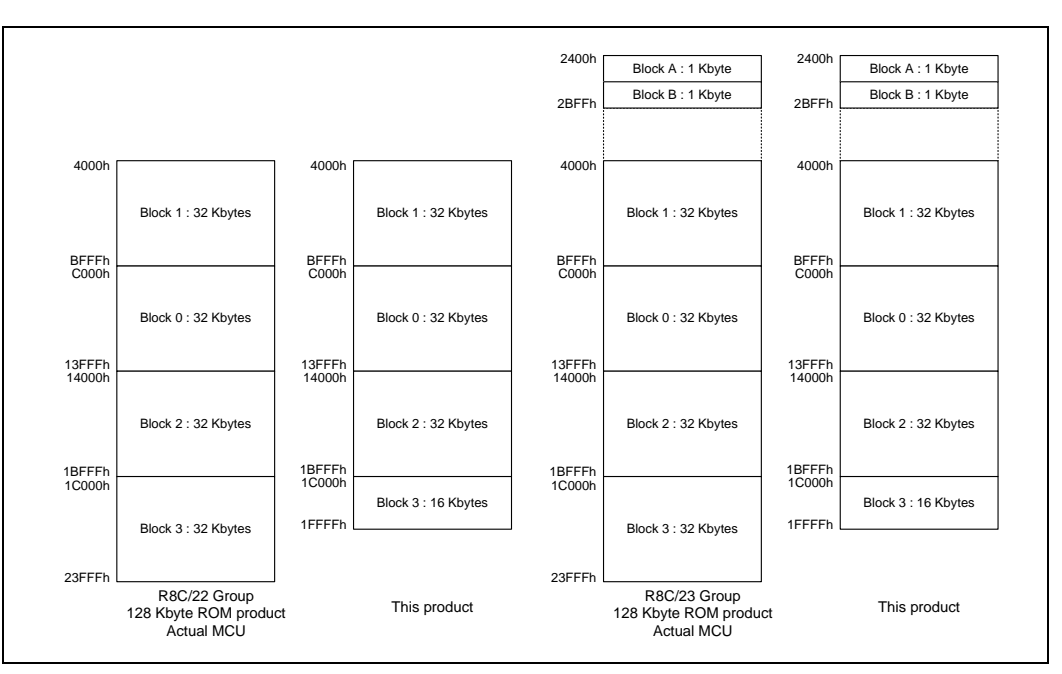

## (6) R8C/24 and /25 Groups

- Note on the port XCIN-XCOUT switch bit (CM04)

After changing the bit 4 (CM04) of the System Clock Control Register 0 (CM0 at address 00006h) to "1" (XCIN-XCOUT pin), do not set it to "0" (I/O ports, P4\_3, P4\_4). Otherwise, the emulator cannot be operated normally.

- Note on the XCIN-XCOUT on-chip feedback resistor select bit (CM12) The functions associated with bit 2 (CM12) of System Clock Control Register 1 (CM1 at address 00007h) cannot be used. When writing to CM12, always be sure to write a "0". This bit reads as "0" when read out.
- Note on the port XIN-XOUT switch bit (CM13)

After changing the bit 3 (CM13) of the System Clock Control Register 1 (CM1 at address 00007h) to "1", do not set it to "0". Otherwise, the emulator cannot be operated normally. - Note on voltage monitor 0 reset

This product does not support voltage monitor 0 reset and Voltage Monitor 0 Circuit Control Register (VW0C at address 00038h).

Therefore, do not access the Voltage Monitor 0 Circuit Control Register.

Note on the voltage monitor 1 interrupt

This product supports only voltage monitor 1 reset, and does not support the voltage monitor 1 interrupt. Therefore, when setting bit 0 (voltage monitor 1 interrupt/reset enable bit: VW1C0) of the Voltage Monitor 1 Circuit Control Register (VW1C at address 00036h) to "1"(= enable), always make sure that bit 6 (voltage monitor 1 circuit mode select bit: VW1C6) is also set to "1"(= voltage monitor 1 circuit reset mode).

- Note on the Port 2 Drive Capability Control Register (P2DRR)

Be aware that the Port 2 Drive Capability Control Register (P2DRR at address 000F4h) in this product is subject to limitations that although the drive capability of the n-channel (Low side) output transistor can be increased, that of the p-channel (High side) output transistor cannot be increased.

- Note on the voltage detection 0 circuit start bit (LVD0ON)

The function of bit 5 (LVD0ON) in the Option Function Select Register (OFS at address 0FFFFh) cannot be used. When writing to this register, always be sure to set LVD0ON to "1".

- Note on changing the count source protection mode after reset select bit (CSPROINI) When you change the bit 7 (CSPROINI) of the Option Function Select Register (OFS at address 0FFFFh), by rewriting directly or downloading, the reset operation from the emulator should be done twice or more. Otherwise, the alteration may not be reflected.

Note on access to the SFR area from the emulator debugger In the memory window, ASM watch window and script window of the emulator debugger, if you reference or modify the SFR area in word, all the areas will be accessed by byte except for some areas of the timer RD related register (00146h--0014Fh, 00156h--0015Fh).

Note that the SFR area can be accessed from the user program, as specified in the program.

- Note on holding the error flags in serial interfaces

The clear conditions of the overrun error flag (OER) when using the clock synchronous serial I/O mode and the clock asynchronous serial I/O (UART) mode, and the framing error flag (FER) and the parity error flag (PER) when using the clock asynchronous serial I/O (UART) mode are different form the actual MCU. For details, refer to the technical update below.

http://documentation.renesas.com/eng/products/mpumcu/tu/tn16ca161ae.pdf

- Note on the High-Speed On-Chip Oscillator Control Register 4 (FRA4) and High-Speed On-Chip Oscillator Control Register 6 (FRA6)

This product does not support High-Speed On-Chip Oscillator Control Register 4 (FRA4: address 00029h) and High-Speed On-Chip Oscillator Control Register 6 (FRA6: address 0002Bh). If you read FRA4 or FRA6 register, an undefined value is read in. Do not transfer the value to FRA1 register.

- Note on the High-Speed On-Chip Oscillator Control Register 7 (FRA7)

This product does not support High-Speed On-Chip Oscillator Control Register 7 (FRA7: address 0002Ch). If you read FRA7 register, an undefined value is read in. Do not transfer the value to FRA1 register.

#### (7) R8C/26, /27, /28 and /29 Groups

- Note on the XCIN-XCOUT, XIN-XOUT on-chip feedback register select bit (CM12 and CM11)

The functions associated with bits 2 and 1 (CM12 and CM11) of System Clock Control Register 1 (CM1 at address 00007h) cannot be used. When writing to CM12 and CM11, always be sure to write a "0". This bit reads as "0" when read out.

Note on the port XIN-XOUT switch bit (CM13)

After changing the bit 3 (CM13) of the System Clock Control Register 1 (CM1 at address 00007h) to "1", do not set it to "0". Otherwise, the emulator cannot be operated normally.

Note on using low-speed clock mode

When using low-speed clock mode, always be sure to set the bit 3 (CM13) of the System Clock Control Register 1 (CM1 at address 00007h) to "1" before setting bit 2 (OCD2) of the Oscillation Stop Detection Register (OCD at address 0000Ch) to "0" (XIN clock selected).

- Note on XCIN clock source and selecting clock to the target MCU

When using the internal clock as an XCIN clock source, built a desired oscillator circuit on the included OSC-2 oscillator circuit bare board and replace the oscillator circuit board on the emulator.

Choose "Internal" to main-clock and sub-clock in the Init dialog box of emulator tab after starting up the emulator debugger. When using a clock on the user system, choose "External" to main-clock and sub-clock.

Note on voltage monitor 0 reset

This product does not support voltage monitor 0 reset and Voltage Monitor 0 Circuit Control Register (VW0C at address 00038h).

Therefore, do not access the Voltage Monitor 0 Circuit Control Register.

- Note on the voltage monitor 1 interrupt

This product supports only voltage monitor 1 reset, and does not support the voltage monitor 1 interrupt. Therefore, when setting bit 0 (voltage monitor 1 interrupt/reset enable bit: VW1C0) of the Voltage Monitor 1 Circuit Control Register (VW1C at address 00036h) to "1"(= enable), always make sure that bit 6 (voltage monitor 1 circuit mode select bit: VW1C6) is also set to "1"(= voltage monitor 1 circuit reset mode).

- Note on the Port 1 Drive Capability Control Register (P1DRR)

Be aware that the Port 1 Drive Capability Control Register (P1DRR at address 000FEh) in this product is subject to limitations that although the drive capability of the n-channel (Low side) output transistor can be increased, that of the p-channel (High side) output transistor cannot be increased.

- Note on the voltage detection 0 circuit start bit (LVD0ON) The function of bit 5 (LVD0ON) in the Option Function Select Register (OFS at address 0FFFFh) cannot be used. When writing to this register, always be sure to set LVD0ON to "1".
- Note on changing the count source protection mode after reset select bit (CSPROINI) When you change the bit 7 (CSPROINI) of the Option Function Select Register (OFS at address 0FFFFh), by rewriting directly or downloading, the reset operation from the emulator should be done twice or more. Otherwise, the alteration may not be reflected.

- Note on using the timer RA Output pin (TRAO) function

When using the port P3\_7/TRAO/SSO/RXD1/(TXD1) pin as the TRAO pin function, set the bit4 (reserved bit) of the Pin Select Register 2 (PINSR2: address 000F6h) to "1" before using it. If you read out this register, "1" is read out after setting the bit to "1".

- Note on access to the SFR area from the emulator debugger
- In the memory window, ASM watch window and script window of the emulator debugger, if you reference or modify the SFR area in word, all the areas will be accessed by byte except for some areas of the timer RC related register (00126h--0012Fh).

Note that the SFR area can be accessed from the user program, as specified in the program.

- Note on the bit2 of the Pin Select Register 1 (PINSR1)

If you read out the bit2 (reserved bit) of the Pin Select Register 1 (PINSR1: address 000F5h), "0" is read out when resetting the MCU and "1" is read out when setting the bit2 to "1". For the actual MCU, "0" is read out although "1" is set.

- Note on the bit5, bit2, bit1 and bit0 of the Pin Select Register 3 (PINSR3) Before using the timer RC or timer RE, be sure to set the bit5, bit2, bit1 and bit0 (reserved bits) of the Pin Select Register 3 (PINSR3: address 000F7h) to "1". If you read out these reserved bits, "0" is read out when resetting the MCU and "1" is read out when setting these bits to "1". For the actual MCU, "0" is read out although "1" is set.
- Note on holding the error flags in serial interfaces

The clear conditions of the overrun error flag (OER) when using the clock synchronous serial I/O mode and the clock asynchronous serial I/O (UART) mode, and the framing error flag (FER) and the parity error flag (PER) when using the clock asynchronous serial I/O (UART) mode are different form the actual MCU.

For details, refer to the technical update below.

http://documentation.renesas.com/eng/products/mpumcu/tu/tn16ca161ae.pdf

- Note on the High-Speed On-Chip Oscillator Control Register 4 (FRA4) and High-Speed On-Chip Oscillator Control Register 6 (FRA6)

This product does not support High-Speed On-Chip Oscillator Control Register 4 (FRA4: address 00029h) and High-Speed On-Chip Oscillator Control Register 6 (FRA6: address 0002Bh). If you read FRA4 or FRA6 register, an undefined value is read in. Do not transfer the value to FRA1 register.

- Note on the High-Speed On-Chip Oscillator Control Register 7 (FRA7)

This product does not support High-Speed On-Chip Oscillator Control Register 7 (FRA7: address 0002Ch). If you read FRA7 register, an undefined value is read in. Do not transfer the value to FRA1 register.

- Note on the Port Mode Register (PMR)

The hardware manual says, 'If you write to the bit2 of the Port Mode Register (PMR: address 000F8h), write "0". When reading the value, "0" is read out.' However, with this product, be sure to write "1" to the bit2 of the port mode register. When reading the value, "1" is read out.

#### (8) R8C/2A, /2B, /2C, /2D Groups

- Note on the port XCIN-XCOUT switch bit (CM04)

After changing the bit 4 (CM04) of the System Clock Control Register 0 (CM0 at address 00006h) to "1" (XCIN-XCOUT pin), do not set it to "0" (I/O ports, P4\_3, P4\_4). Otherwise, the emulator cannot be operated normally.

- Note on the XCIN-XCOUT on-chip feedback resistor select bit (CM12) The functions associated with bit 2 (CM12) of System Clock Control Register 1 (CM1 at address 00007h) cannot be used. When writing to CM12, always be sure to write a "0". This bit reads as "0" when read out.

- Note on the port XIN-XOUT switch bit (CM13)
- After changing the bit 3 (CM13) of the System Clock Control Register 1 (CM1 at address 00007h) to "1", do not set it to "0". Otherwise, the emulator cannot be operated normally. - Note on the Module Standby Control Register (MSTCR)

This product does not support the module standby control register (MSTCR: 00008h). Therefore each function of IIC bus, timer RD and timer RC cannot be stopped.

- Note on the Emulator specified High-Speed On-Chip Oscillator Control Register 0 (EMFRA0), 2 (EMFRA2)

This product has the emulator specified high-speed on-chip oscillator control register 0 (EMFRA0 at address 00223h) and the emulator specified high-speed on-chip oscillator control register 2 (EMFRA2 at address 00225h). When rewriting the high-speed on-chip oscillator control register 0 (FRA0 at address 00023h), write in EMFRA0 register. And when rewriting the high-speed on-chip oscillator control register 2 (FRA2 at address 00025h), write same value in EMFRA2 register. Note that the bit assignment and R/W condition of both EMFRA0 register and EMFRA2 register are the same with the ones of FRA0 register and FRA2 register.

- Note on the High-Speed On-Chip Oscillator Control Register 1 (FRA1) Do not change the high-speed on-chip oscillator control register 1 (FRA1 at address 00024h) while using this product. If FRA1 register is changed, some parts of functions cannot be operated normally.
- Note on the High-Speed On-Chip Oscillator Control Register 6 (FRA6) This product does not support High-Speed On-Chip Oscillator Control Register 6 (FRA6: address 0002Bh). If you read FRA6 register, an undefined value is read in. Do not transfer the value to FRA1 register.

- Note on the High-Speed On-Chip Oscillator Control Register 7 (FRA7) This product does not support High-Speed On-Chip Oscillator Control Register 7 (FRA7: address 0002Ch). If you read FRA7 register, an undefined value is read in. Do not transfer the value to FRA1 register.

Note on the voltage monitor 0 reset

This product does not support the voltage monitor 0 reset and the voltage monitor 0 circuit control register (VW0C at address 00038h).

Therefore, do not access the voltage monitor 0 circuit control register.

#### - Note on the voltage monitor 1 interrupt

This product supports only voltage monitor 1 reset, and does not support the voltage monitor 1 interrupt. Therefore, when setting bit 0 (voltage monitor 1 interrupt/reset enable bit: VW1C0) of the voltage monitor 1 circuit control register (VW1C at address 00036h) to "1"(= enable), always make sure that bit 6 (voltage monitor 1 circuit mode select bit: VW1C6) is also set to "1"(= voltage monitor 1 circuit reset mode).

Note on the Port P2 Drive Capacity Control Register (P2DRR)

Be aware that the Port P2 drive capacity control register (P2DRR at address 000F4h) in this product is subject to limitations that although the drive capability of the n-channel (Low side) output transistor can be increased, that of the p-channel (High side) output transistor cannot be increased.

Note on the UART1 Function Select Register (U1SR) When writing to the bit0 and bit1 of the UART1 Function Select Register (U1SR: address

000F5h) by using this product, always be sure to write "1". When reading the value, "1" is read out.

- Note on the voltage detection 0 circuit start bit (LVD0ON)

The function of bit 5 (LVD0ON) in the option function select register (OFS at address 0FFFFh) cannot be used. When writing to this register, always be sure to set LVD0ON to "1".

- Note on changing the count source protection mode after reset select bit (CSPROINI) When you change the bit 7 (CSPROINI) of the option function select register (OFS at address 0FFFFh), by rewriting directly in the memory window or downloading, the reset operation from the emulator debugger should be done twice or more. Otherwise, the alteration may not be reflected.
- Note on using the A/D conversion start trigger by Timer RD (complementary PWM mode) This product does not support the function of setting the bit 5 (A/D conversion trigger select bit: ADCAP) of the A/D control register 0 (ADC0N0 at address 002D6h) to "1" (starts at timer RD with complementary PWM mode). The usable A/D conversion trigger in this product is only software trigger which sets ADCAP bit to "0".
- Note on using interrupts and changing an interrupt control register

With the following registers, if an interrupt request corresponding to a register is generated while executing the AND, OR, BCLR and BSET instructions that change any bit other than the IR bit, the IR bit is not set to "1"(interrupt requested), and the interrupt request is ignored. This behavior is different from the actual MCU.

Applicable registers: Compare 1 Interrupt Control Register CMP1IC

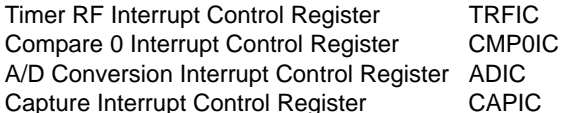

- Note on access to the SFR area from the emulator debugger In the memory window, ASM watch window and script window of the emulator debugger, if you reference or modify the SFR area in word unit, all the areas will be accessed by byte except for some areas of the timer RC related registers (00126h--0012Fh). Note that the SFR area can be accessed from the user program, as specified in the

program.

- Note on debugging the 128 Kbyte ROM products

The maximum ROM capacity supported by this product is 112 Kbytes. You cannot debug a program larger than 112 Kbytes (20000h—23FFFh). The following shows the Flash Memory Block Diagram for when using with this product, taking the R8C/2C and /2D Groups as an example.

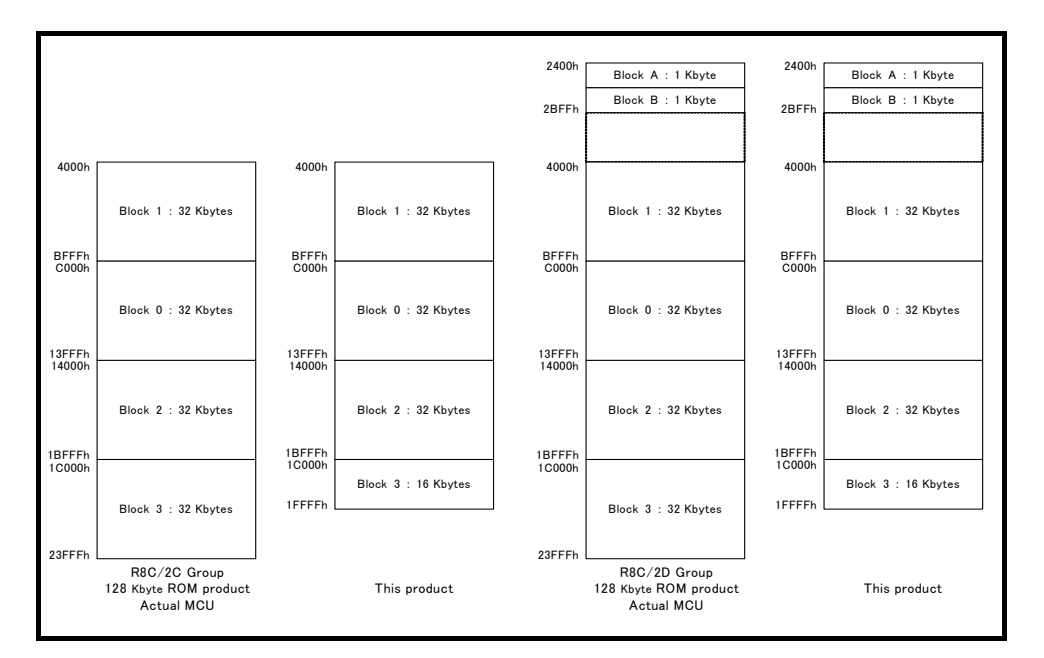

- (9) R8C/2K, /2L Groups
	- Note on the port XIN-XOUT switch bit (CM13)
		- After changing the bit 3 (CM13) of the System Clock Control Register 1 (CM1 at address 00007h) to "1", do not set it to "0". Otherwise, the emulator cannot be operated normally.
	- Note on the High-Speed On-Chip Oscillator Control Register 6 (FRA6) This product does not support High-Speed On-Chip Oscillator Control Register 6 (FRA6: address 0002Bh). If you read FRA6 register, an undefined value is read in. Do not transfer the value to FRA1 register.
	- Note on the High-Speed On-Chip Oscillator Control Register 7 (FRA7) This product does not support High-Speed On-Chip Oscillator Control Register 7 (FRA7: address 0002Ch). If you read FRA7 register, an undefined value is read in. Do not transfer the value to FRA1 register.
	- Note on the voltage monitor 0 reset

This product does not support the voltage monitor 0 reset and the voltage monitor 0 circuit control register (VW0C at address 00038h).

Therefore, do not access the voltage monitor 0 circuit control register.

Note on the voltage monitor 1 interrupt

This product supports only voltage monitor 1 reset, and does not support the voltage monitor 1 interrupt. Therefore, when setting bit 0 (voltage monitor 1 interrupt/reset enable bit: VW1C0) of the voltage monitor 1 circuit control register (VW1C at address 00036h) to "1"(= enable), always make sure that bit 6 (voltage monitor 1 circuit mode select bit: VW1C6) is also set to "1"(= voltage monitor 1 circuit reset mode).

Note on the Port P2 Drive Capacity Control Register (P2DRR)

Be aware that the Port P2 drive capacity control register (P2DRR at address 000F4h) in this product is subject to limitations that although the drive capability of the n-channel (Low side) output transistor can be increased, that of the p-channel (High side) output transistor cannot be increased.

Note on the voltage detection 0 circuit start bit (LVD0ON)

The function of bit 5 (LVD0ON) in the option function select register (OFS at address 0FFFFh) cannot be used. When writing to this register, always be sure to set LVD0ON to "1".

Note on changing the count source protection mode after reset select bit (CSPROINI) When you change the bit 7 (CSPROINI) of the option function select register (OFS at address 0FFFFh), by rewriting directly in the memory window or downloading, the reset operation from the emulator debugger should be done twice or more. Otherwise, the alteration may not be reflected.

Note on access to the SFR area from the emulator debugger

In the memory window, ASM watch window and script window of the emulator debugger, if you reference or modify the SFR area in word unit, all the areas will be accessed by byte except for some areas of the timer RC related registers (00126h--0012Fh).

Note that the SFR area can be accessed from the user program, as specified in the program.